## **Get a course**

1. Sign in by clicking on 'LOGIN' at the top of the homepage

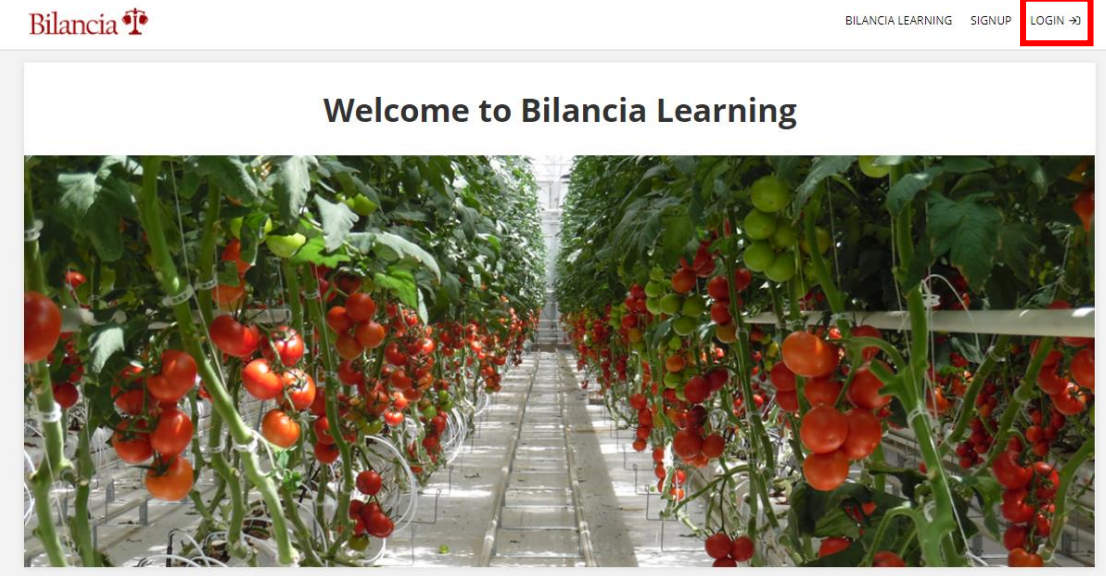

2. Fill in your username or email and your password

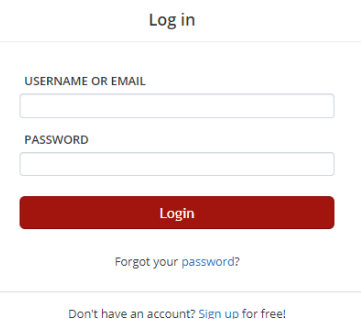

3. Click on '**Get your first course**' in the middle of the screen, or on '**course catalog**' on the right side.

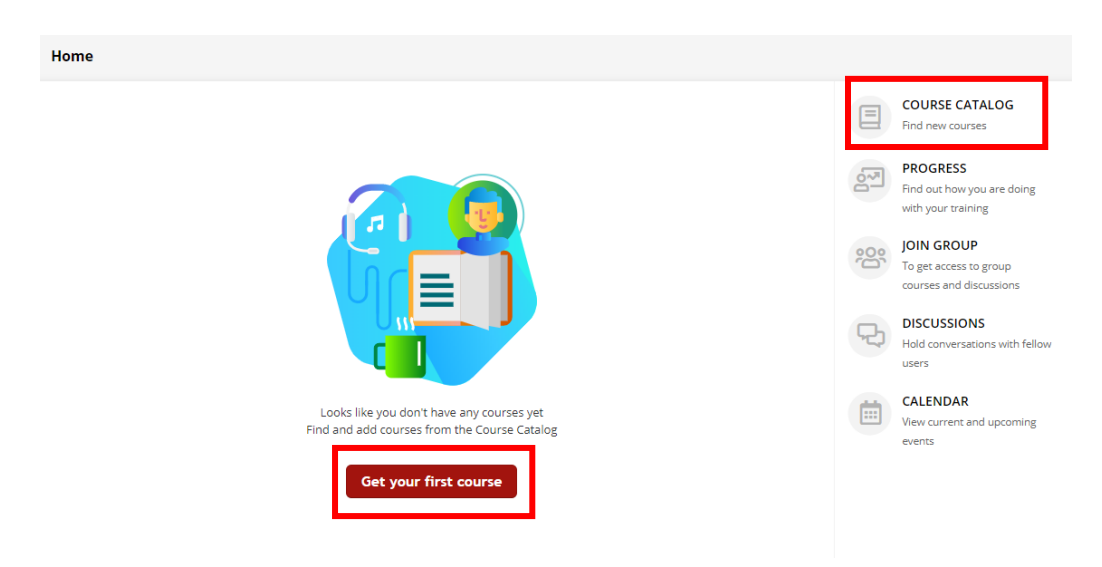

4. You will see the course catalog. Here you can find all courses that are available. Click on a course for more information or click on '**Get this course**' to buy the course.

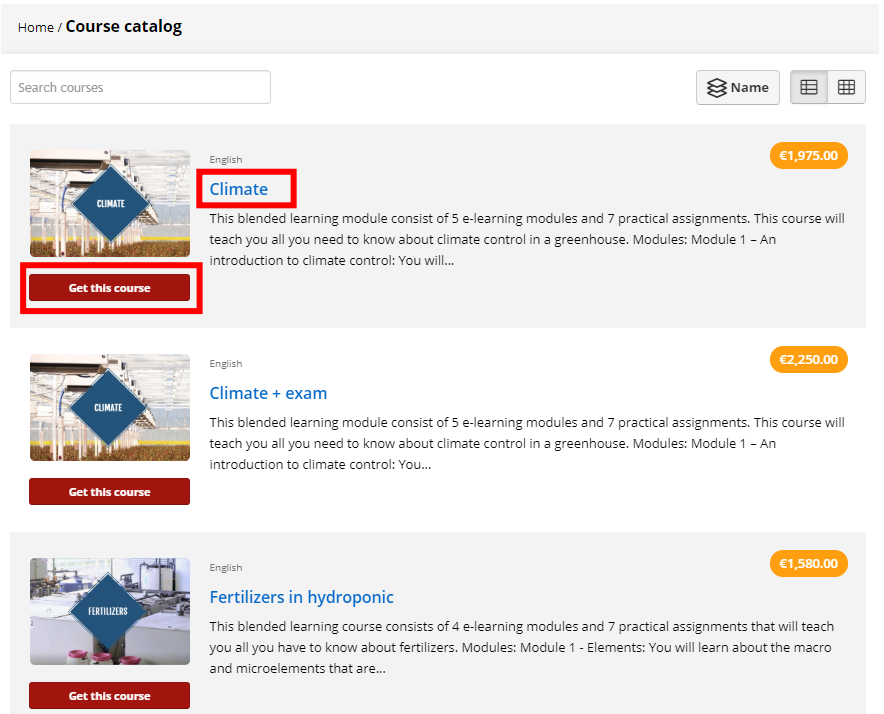